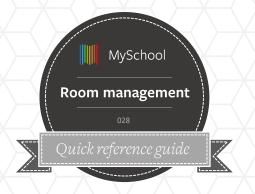

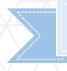

## WHERE IS IT?

To access Room Management:

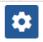

Administer > Adv Options > Room Management

## Room Management

- 1. Create new rooms in the Advanced Options/Room management so that they can be used in My Schedule and Timetabling.
- 2. Leave a comment in the room config. e.g. opening instructions or specific codes needed to unlock computers
- 3. Create a comprehensive equipment list, and attach them to rooms. This helps others understand what equipment/Learning support is available
- 4. Save and then apply default rooms in the course management screen
- 5. Use building lists if appropriate to classify the rooms to buildings

## **GOOD TO KNOW**

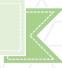

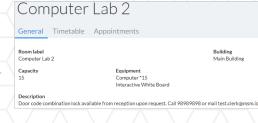

- 1. Rooms will be imported, but you may wish to change labels. Simply access the list and edit the label
- 2. Room labels will be available to students and guardians via their portals. Make the labels understandable
- 3. Don't include removable equipment in the list. Just those that are a permanent installation the room

- 4. Use the seating capacity to allow users to choose the best fit for their needs.
- 5. Check the schedule for clashes in usage for the rooms
- 6.Events(meetings) can be booked for any time block.
  Whereas lessons can only be scheduled during periods.

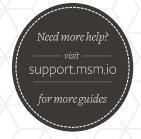

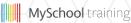